## **Set Up Address for Computer Orders**

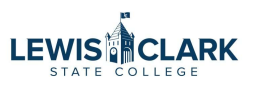

For those departments not on the main campus, IT wants all computers to come to the main campus prior to being delivered to you. This is how you set up an alternate address just for computer orders.

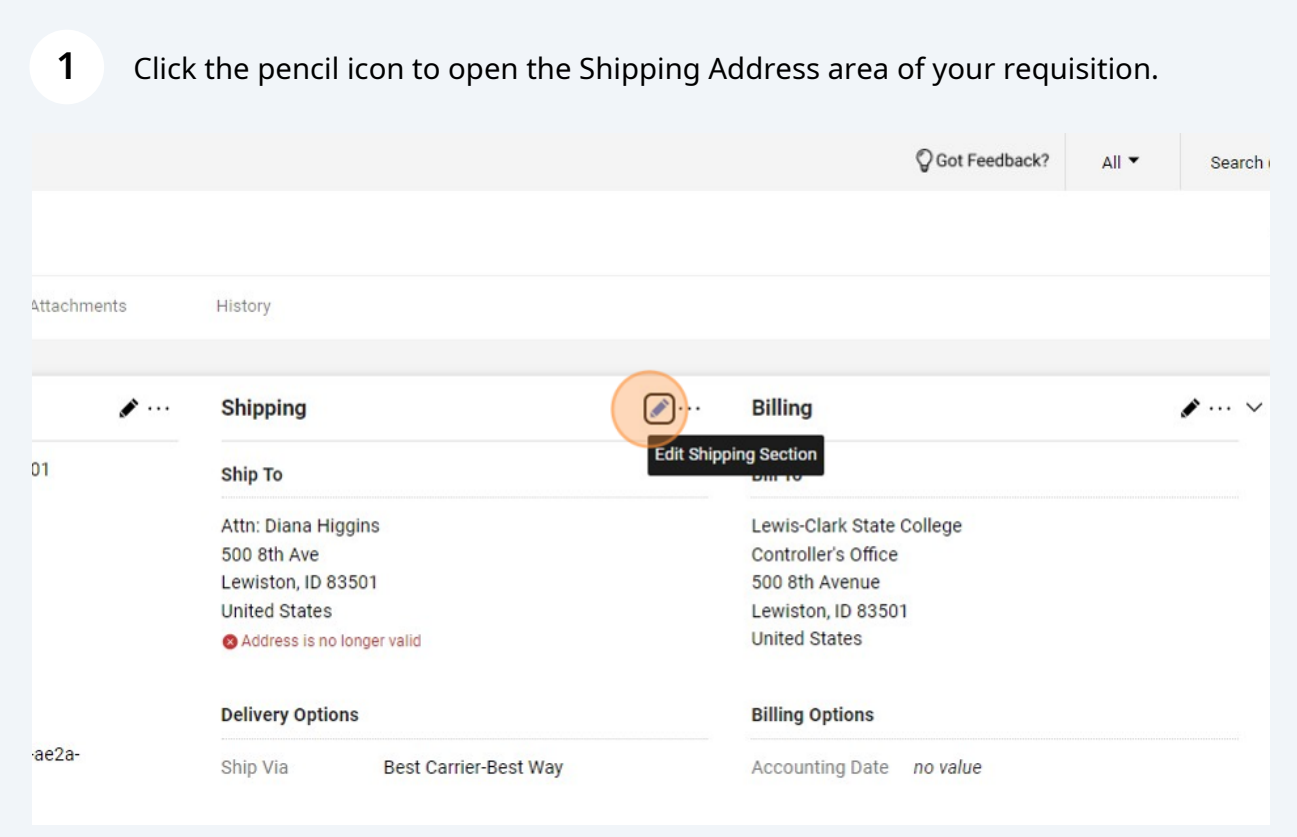

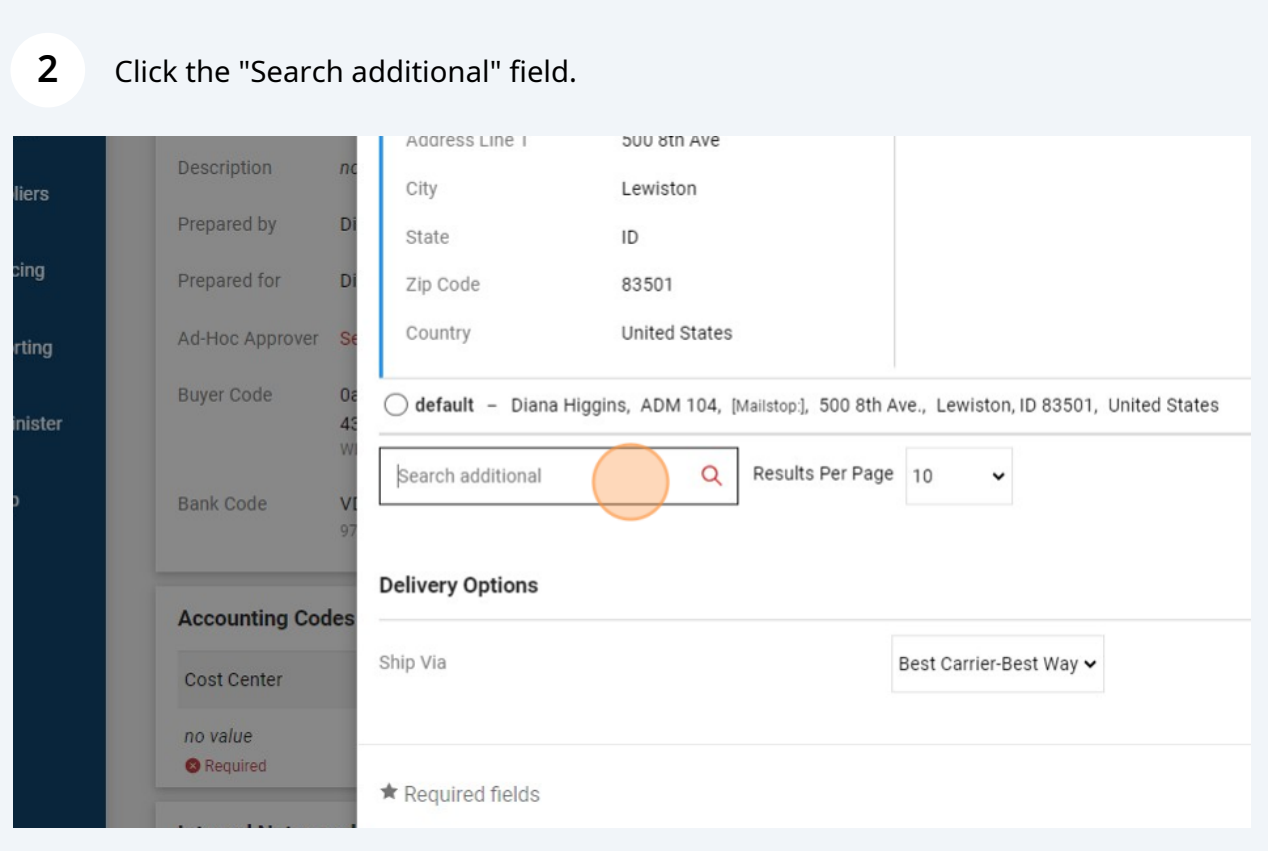

**3**

Type in "LCSC" to bring this option up. (You can also hit enter to display the entire list of addresses available to select.)

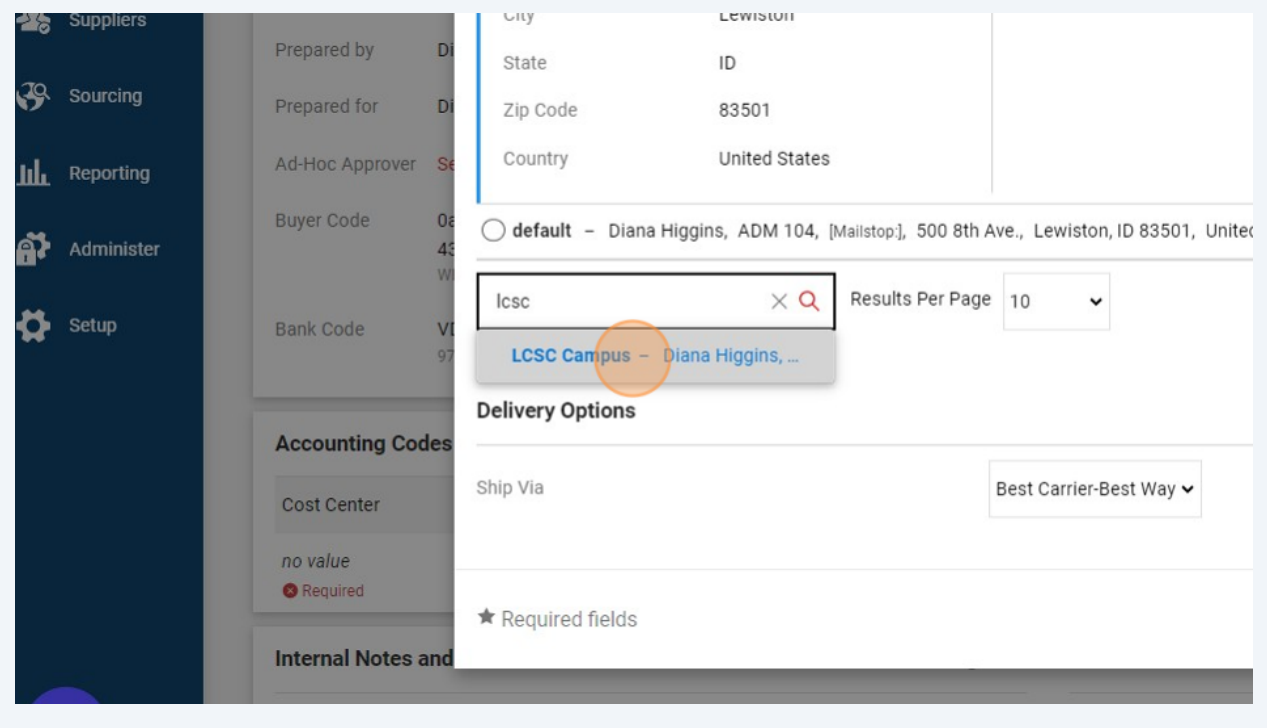

Enter your name here if it is not already displayed.

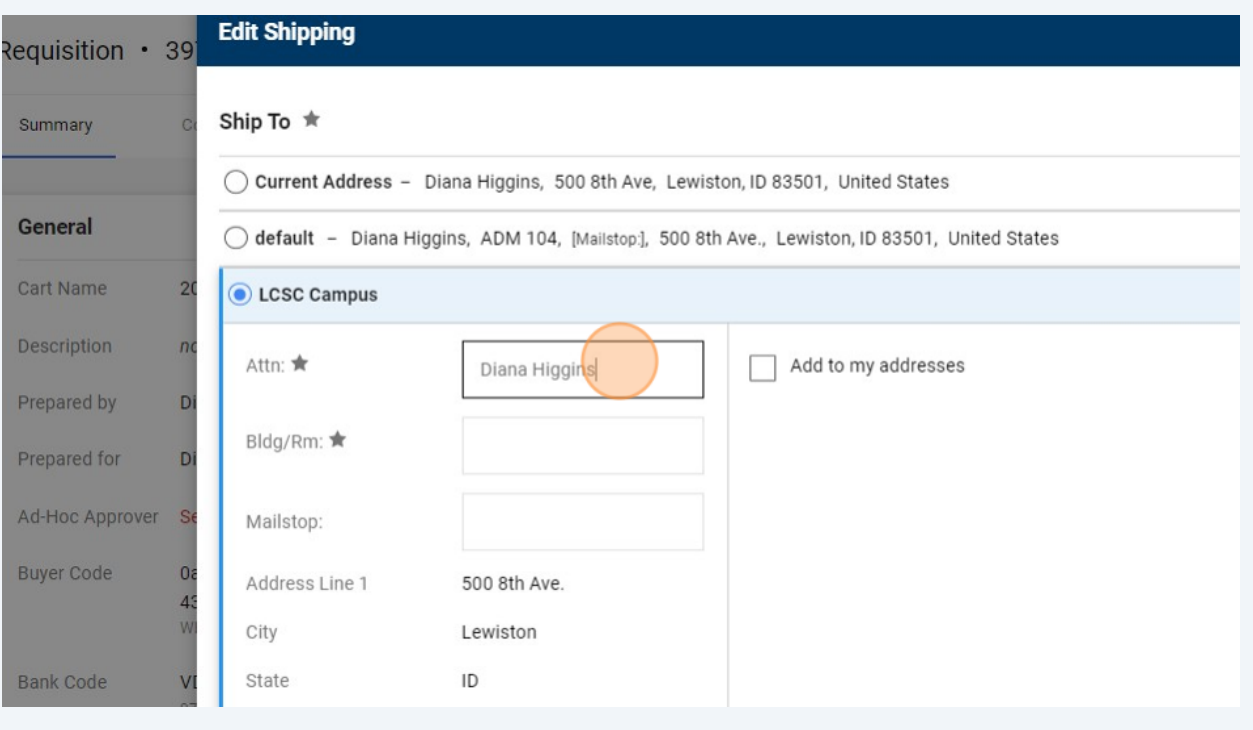

## Enter "SGC 120" to indicate the mailroom.

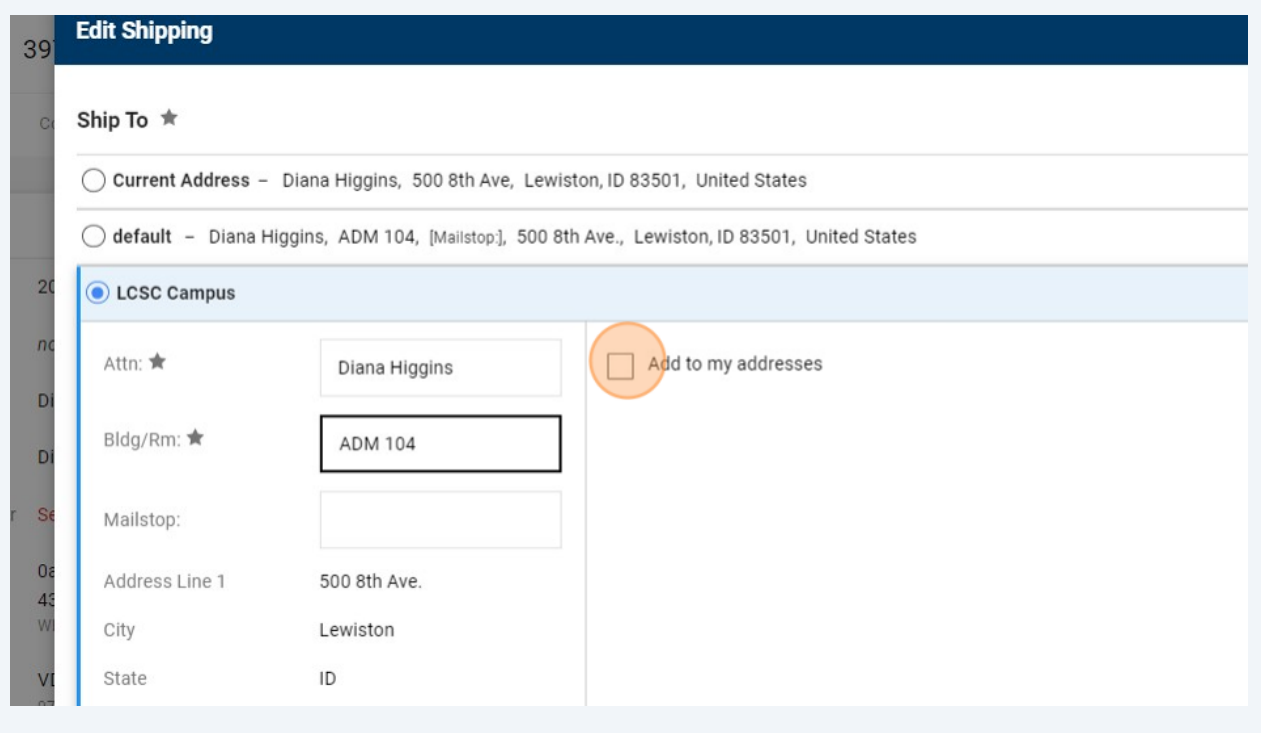

Click the "Name this address (e.g. Main St)" to give this address a nickname.

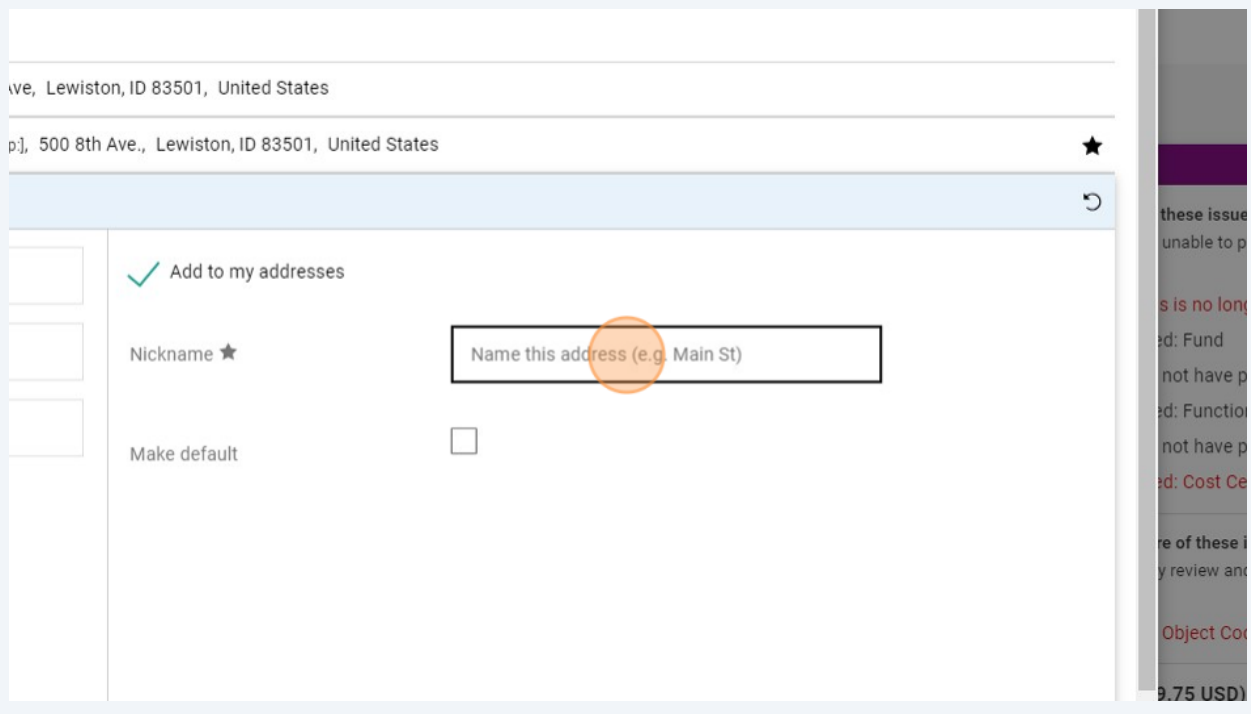

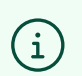

Do NOT click the "make default" button. This address is just for Dell/Apple orders.

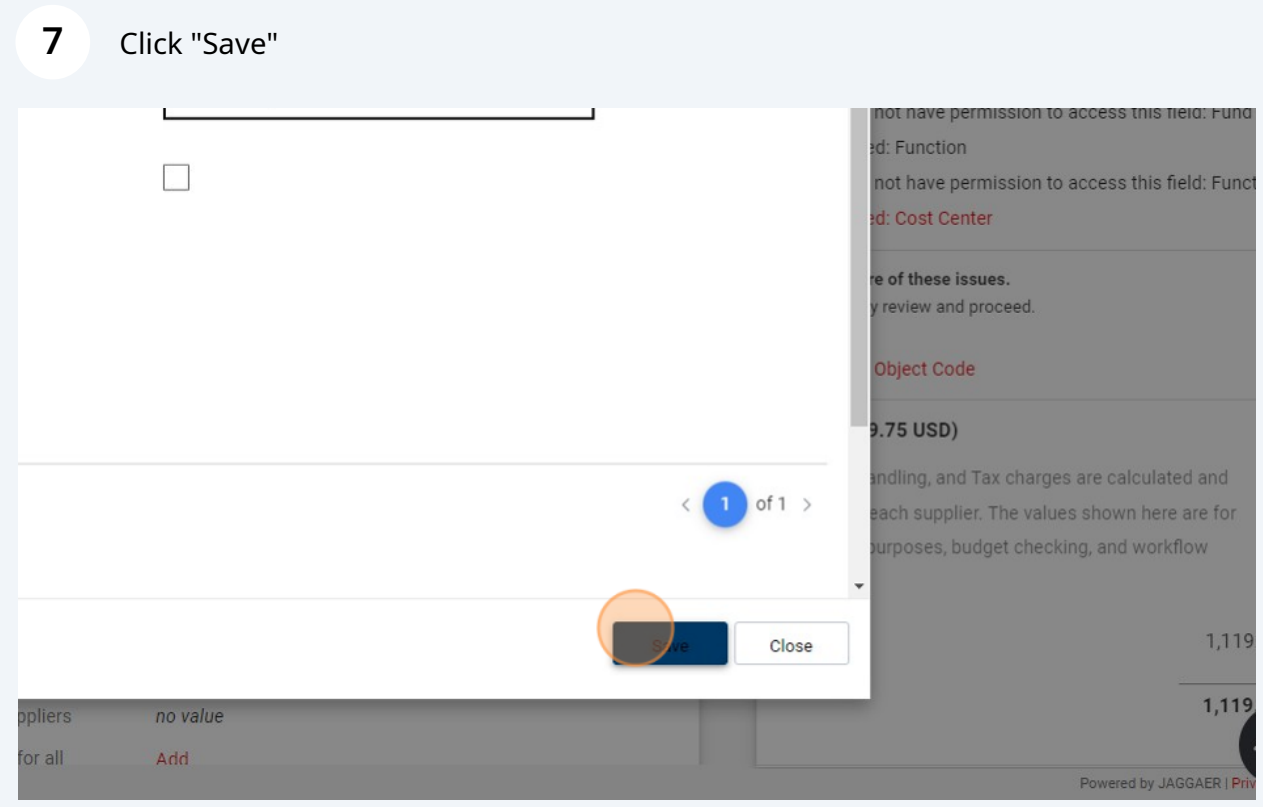